[wlan](https://zhiliao.h3c.com/questions/catesDis/163)接入 [wlan](https://zhiliao.h3c.com/questions/catesDis/164)射频 [wlan](https://zhiliao.h3c.com/questions/catesDis/166) RR **[李晨光](https://zhiliao.h3c.com/User/other/202)** 2016-06-21 发表

本文档介绍WLAN负载均衡配置举例。

本文档适用于使用Comware V7软件版本的无线控制器和接入点产品,不严格与具体硬件版本对 应,如果使用过程中与产品实际情况有差异,请参考相关产品手册,或以设备实际情况为准。

本文档中的配置均是在实验室环境下进行的配置和验证,配置前设备的所有参数均采用出厂时的 缺省配置。如果您已经对设备进行了配置,为了保证配置效果,请确认现有配置和以下举例中的 配置不冲突。

本文档假设您已了解WLAN负载均衡特性。

如图1所示, DHCP服务器为AP和无线客户端分配IP地址。AP 1和AP 2的Radio覆盖区域有重叠 ,为了对这两个AP上Radio的接入客户端进行负载均衡,有以下要求:

- · 负载均衡的评判依据为在线客户端数量。
- · 仅对AP 1的Radio 2和AP 2的Radio 2进行负载均衡。
- · 当Radio上的在线客户端数量达到或超过2,并且与另一个Radio上的在线客户端数量 差值达到或超过1,开始运行负载均衡。

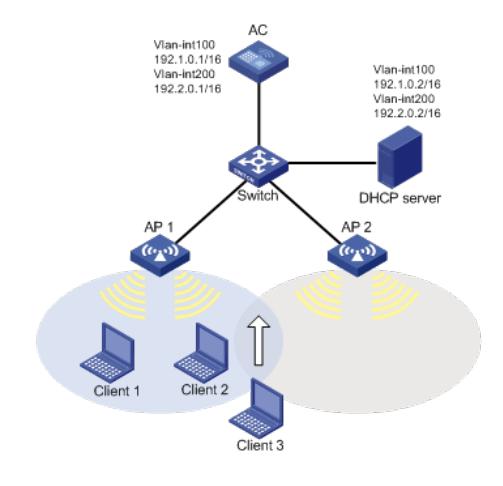

## **1.1 配置思路**

- · 当使用在线客户端数量作为负载均衡的评判依据时,需要配置负载均衡模式为会话模
- 式。

实现仅对AP 1的Radio 2和AP 2的Radio 2进行负载均衡,需要创建负载均衡组, 并将 AP 1的Radio 2和AP 2的Radio 2加入到负载均衡组中。

· 为避免AP拒绝客户端关联请求次数过多,使客户端上线时间过长,需要配置AP拒绝 客户端关联请求的最大次数。

### **1.2 配置步骤**

## **1.2.1 配置AC**

(1) 配置AC的接口

# 创建VLAN 100及其对应的VLAN接口,并为该接口配置IP地址192.1.0.1/16。AP将获取该IP地 址与AC建立CAPWAP隧道。 system-view [AC] vlan 100 [AC-vlan100] quit [AC] interface vlan-interface 100 [AC-Vlan-interface100] ip address 192.1.0.1 16 [AC-Vlan-interface100] quit # 创建VLAN 200及其对应的VLAN接口,并为该接口配置IP地址192.2.0.1/16。AC将使用该接口 的IP地址和无线客户端进行通信。 [AC] vlan 200 [AC-vlan200] quit [AC] interface vlan-interface 200 [AC-Vlan-interface200] ip address 192.2.0.1 16

[AC-Vlan-interface200] quit

# 将与Switch相连的接口GigabitEthernet1/0/1的链路类型配置为Trunk, 允许VLAN 100和VLAN 200通过。

[AC] interface gigabitethernet 1/0/1

[AC-GigabitEthernet1/0/1] port link-type trunk

[AC-GigabitEthernet1/0/1] port trunk permit vlan 100 200

[AC-GigabitEthernet1/0/1] quit

# (2) 配置无线服务

# 创建无线服务模板1,并进入无线服务模板视图。

[AC] wlan service-template 1

# 配置SSID为service。

[AC-wlan-st-1] ssid service

# 配置无线服务模板的VLAN为200。

[AC-wlan-st-1] vlan 200

# 开启无线服务模板。

[AC-wlan-st-1] service-template enable

[AC-wlan-st-1] quit

# 配置AP 1名称为officeap1,型号名称选择WA4320i-ACN,并配置序列

号210235A1GQC152001076。

[AC] wlan ap officeap1 model WA4320i-ACN

[AC-wlan-ap-officeap1] serial-id 210235A1GQC152001076

# 将服务模板1绑定到officeap1的Radio 2口,并开启Radio 2。

[AC-wlan-ap-officeap1] radio 2

[AC-wlan-ap-officeap1-radio-2] service-template 1

[AC-wlan-ap-officeap1-radio-2] radio enable

[AC-wlan-ap-officeap1-radio-2] quit

[AC-wlan-ap-officeap1] quit

# 配置AP 2名称为officeap2, 型号名称选择WA4320i-ACN, 并配置序列 号210235A1GQC152001078。

[AC] wlan ap officeap2 model WA4320i-ACN

[AC-wlan-ap-officeap2] serial-id 210235A1GQC152001078

# 将服务模板1绑定到officeap2的Radio 2口,并开启Radio2。

[AC-wlan-ap-officeap2] radio 2

[AC-wlan-ap-officeap2-radio-2] service-template 1

[AC-wlan-ap-officeap2-radio-2] radio enable

[AC-wlan-ap-officeap2-radio-2] quit

[AC-wlan-ap-officeap2] quit

# (3) 配置负载均衡

# 配置负载均衡模式为会话模式,会话门限值为2,会话差值门限值为1。

[AC] wlan load-balance mode session 2 gap 1

# 创建负载均衡组1。

[AC] wlan load-balance-group 1

# 将AP 1的Radio 2和AP 2的Radio 2加入到负载均衡组中。

[AC-wlan-lb-group-1] ap name officeap1 radio 2

[AC-wlan-lb-group-1] ap name officeap2 radio 2

# 配置AP拒绝客户端关联请求的最大次数为5。

[AC] wlan load-balance access-denial 5

# 开启负载均衡功能。

[AC] wlan load-balance enable

# **1.2.2 配置Switch**

# 创建VLAN 100和VLAN 200, 其中VLAN 100用于转发AC和AP间CAPWAP隧道内的流量, VL AN 200用于转发Client无线报文。 system-view [Switch] vlan 100 [Switch-vlan100] quit [Switch] vlan 200 [Switch-vlan200] quit # 将与AC相连的接口GigabitEthernet1/0/1的链路类型配置为Trunk, 允许VLAN 100和VLAN 200

### 通过。

[Switch] interface gigabitethernet 1/0/1 [Switch-GigabitEthernet1/0/1] port link-type trunk [Switch-GigabitEthernet1/0/1] port trunk permit vlan 100 200 [Switch-GigabitEthernet1/0/1] quit # 将与AP 1相连的接口GigabitEthernet1/0/2的链路类型配置为Access,当前Access口允许VLAN 100通过。 [Switch] interface gigabitethernet 1/0/2 [Switch-GigabitEthernet1/0/2] port link-type access [Switch-GigabitEthernet1/0/2] port access vlan 100 [Switch-GigabitEthernet1/0/2] quit # 将与AP 2相连的接口GigabitEthernet1/0/3的链路类型配置为Access,当前Access口允许VLAN 100通过。 [Switch] interface gigabitethernet 1/0/3 [Switch-GigabitEthernet1/0/3] port link-type access [Switch-GigabitEthernet1/0/3] port access vlan 100 [Switch-GigabitEthernet1/0/3] quit # 将与DHCP server相连的接口GigabitEthernet1/0/4的链路类型配置为Trunk,允许VLAN100和 VLAN 200通过。 [Switch] interface gigabitethernet 1/0/4 [Switch-GigabitEthernet1/0/4] port link-type trunk [Switch-GigabitEthernet1/0/4] port trunk permit vlan 100 200 [Switch-GigabitEthernet1/0/4] quit

#### **1.3 验证配置**

AP 1的Radio 2上关联两个客户端, AP 2的Radio 2上没有关联客户端。当Client 3准备接入网络 时,由于AP 1的Radio 2上的在线客户端数量已经达到2个,并且与AP 2的Radio 2上的在线客户 端数量差值超过1,所以通过运行负载均衡,Client 3将关联到AP 2上。通过**display wlan client** 命令可以查看到上线客户端的IP地址和关联的Radio。

[AC] display wlan client Total number of clients: 3

 $AC.$ 

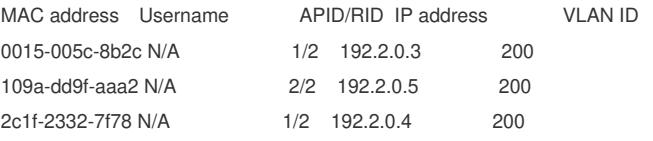

#### **1.4 配置文件**

```
#
wlan load-balance mode session 2 gap 1
wlan load-balance enable
wlan load-balance access-denial 5
#
vlan 100
#
vlan 200
#
wlan service-template 1
ssid service
vlan 200
service-template enable
#
interface Vlan-interface100
ip address 192.1.0.1 255.255.0.0
#
interface Vlan-interface200
ip address 192.2.0.1 255.255.0.0
#
```

```
interface GigabitEthernet1/0/1
port link-type trunk
port trunk permit vlan 100 200
#
wlan ap officeap1 model WA4320i-ACN
serial-id 210235A1GQC152001076
radio 1
radio 2
 service-template 1
radio enable
#
wlan ap officeap2 model WA4320i-ACN
serial-id 210235A1GQC152001078
radio 1
radio 2
service-template 1
 radio enable
#
    · Switch:
#
vlan 100
#
vlan 200
#
interface GigabitEthernet1/0/1
port link-mode bridge
port link-type trunk
port trunk permit vlan 100 200
#
interface GigabitEthernet1/0/2
port access vlan 100
#
interface GigabitEthernet1/0/3
port access vlan 100
#
interface GigabitEthernet1/0/4
port link-type trunk
port trunk permit vlan 100 200
```
#

```
· 每个AP上必须绑定相同的服务模板。
```
· 需要把AC接入网络的端口配置为Trunk类型, 以保证可以转发不同VLAN的报文。

· 配置AP的序列号时请确保该序列号与AP唯一对应,AP的序列号可以通过AP设备背 面的标签获取。